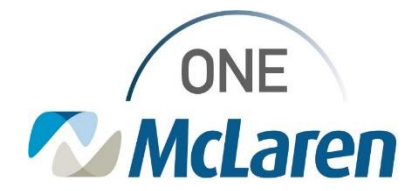

## Cerner Flash

**05/09/2023**

## **Revenue Cycle-CDM Statistics Report Settings Revenue reconciliation process**

After running your CDM report a window will pop-up to select how do you want to open the report. Please follow the steps below.

1. Click on the arrow next to more apps

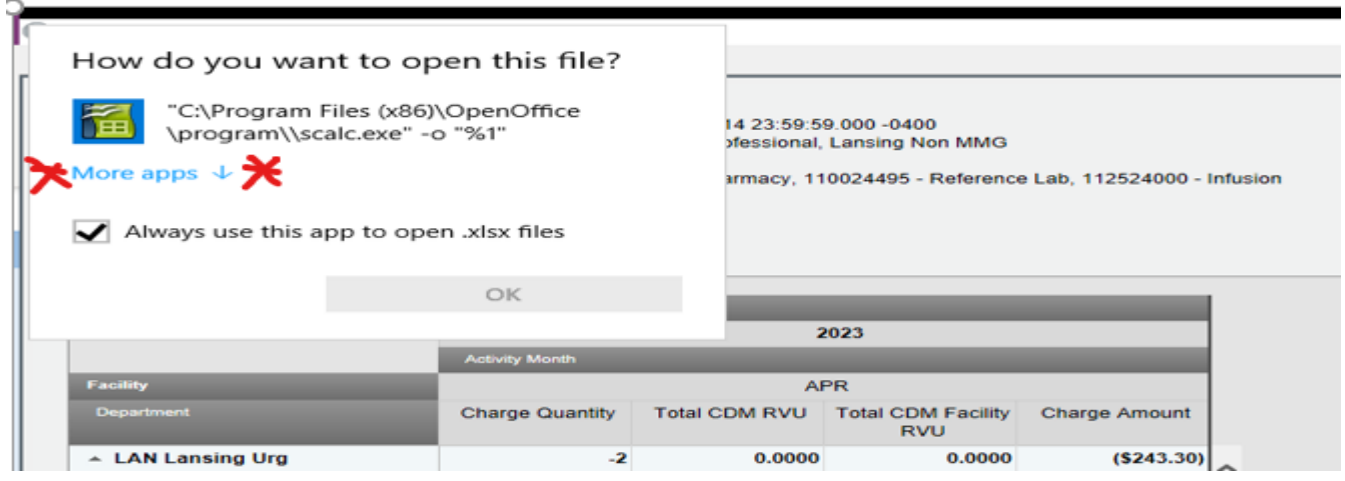

2. Select green icon – C:\program Files (x86)\OpenOffice and click ok.

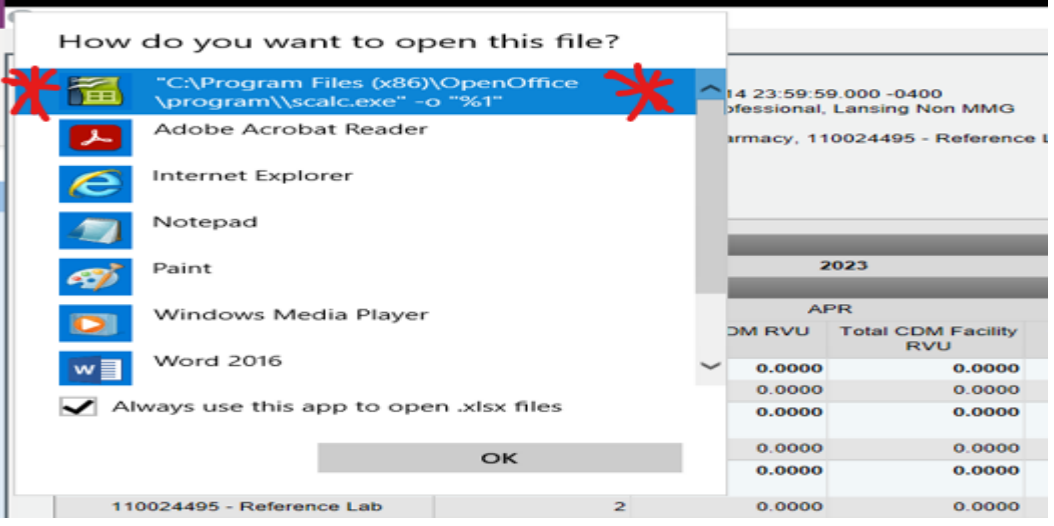

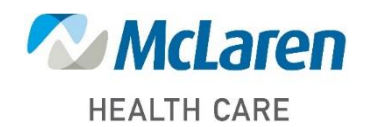

*Doing what's best*